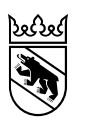

Direction de la santé, des affaires sociales et de l'intégration (DSSI) Secrétariat général État-major spécial

# Guide de la procédure de commande en ligne de vaccin COVID-19

### **Table des matières**

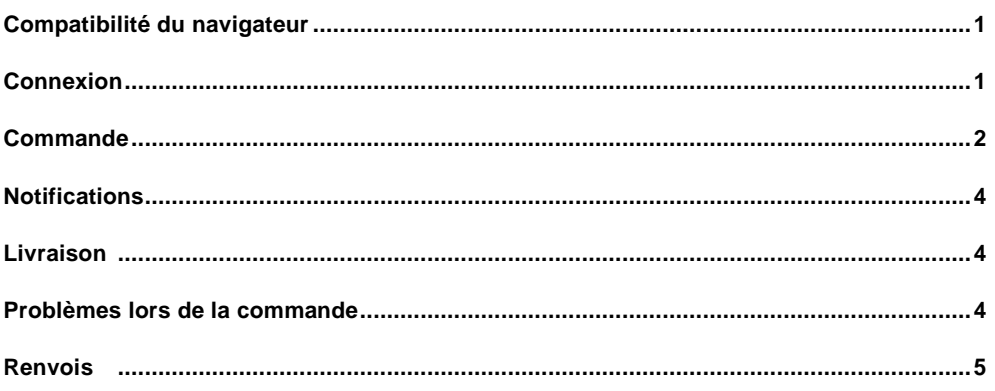

# <span id="page-0-0"></span>**Compatibilité du navigateur**

Veuillez noter que vous ne pourrez passer commande qu'avec les versions actuelles de navigateurs modernes tels que Firefox, Google Chrome, Safari, Microsoft Edge et Opera. Le système n'est pas compatible avec Internet Explorer.

# <span id="page-0-1"></span>**Connexion**

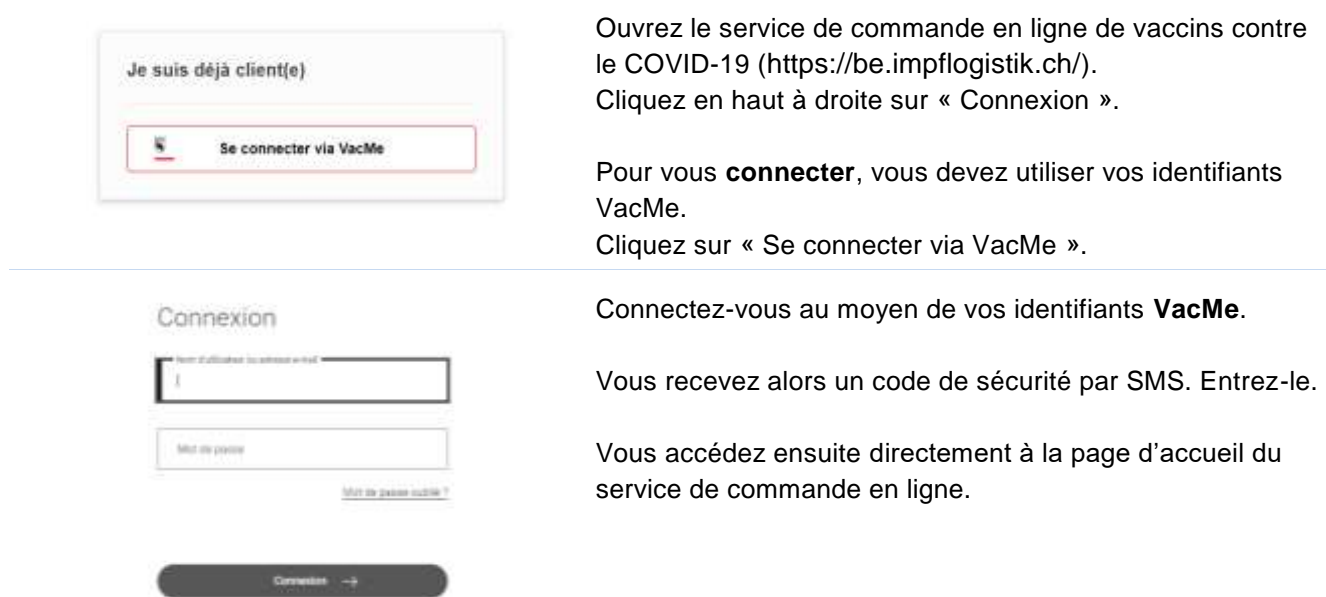

#### **图 Ort der Impfung auswählen**

Veuillez sélectionner la société sous la responsabilité de laquelle vous passez la commande. Vous pouvez sélectionner à nouveau le site ultérieurement via votre compte client, ou en vous déconnectant et en vous reconnectant.

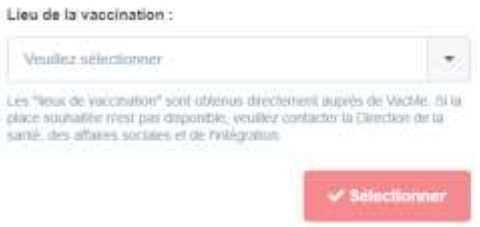

Si l'utilisateur est enregistré dans **plus d'un site de vaccination**, un menu de sélection supplémentaire apparaît.

Sélectionnez l'établissement pour lequel vous souhaitez passer la commande et cliquez sur « Sélectionner ».

Vous serez alors automatiquement redirigé à la page d'accueil.

### <span id="page-1-0"></span>**Commande**

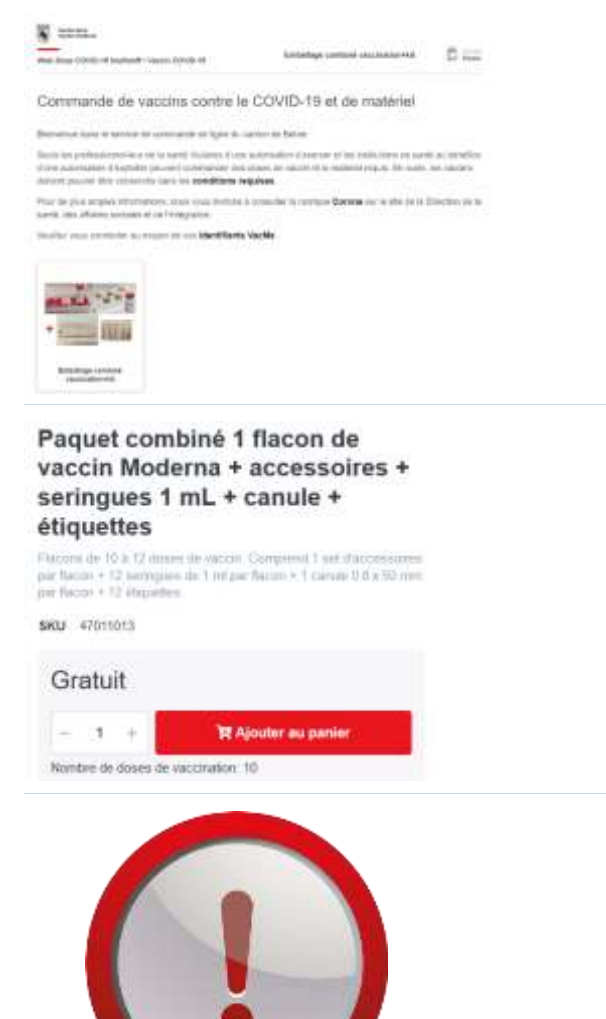

#### Vous pouvez désormais **commander en ligne des vaccins et du matériel de vaccination**.

Cliquez sur le produit dont vous avez besoin en fonction de votre groupe de clients, soit en haut dans le menu, soit sur l'image en bas à gauche.

Cliquez ensuite sur le produit que vous souhaitez commander.

Sélectionnez le **nombre de flacons** que vous souhaitez commander puis cliquez sur « Ajouter au panier ».

Le matériel livré en guise d'accessoires avec chaque flacon est précisé dans le descriptif du produit sous la photo.

À noter que la DSSI se réserve le droit d'adapter votre commande en cas de pénurie de matériel.

Pour les rappels vaccinaux administrés avec le vaccin Spikevax® de Moderna, il faut commander en fonction du groupe de patients un article spécial contenant des accessoires spécifiques.

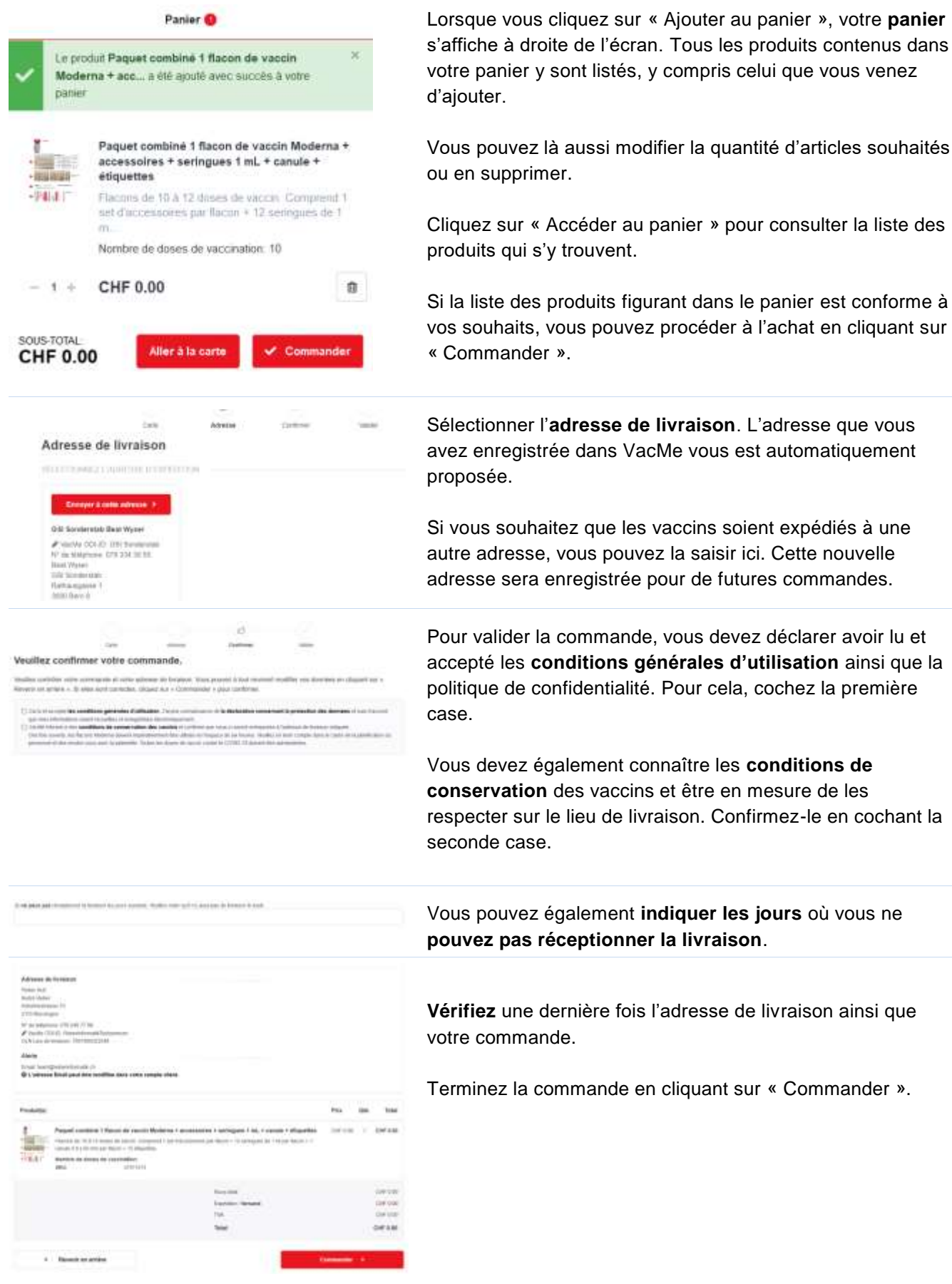

venez

souhaités

#### <span id="page-3-0"></span>**Notifications**

Une fois la commande validée, vous recevrez un **courriel de confirmation** vous confirmant la bonne réception de votre commande.

Votre commande sera alors contrôlée et traitée par la Direction de la santé (DSSI). Si les vaccins ou le matériel venaient à manquer, la DSSI pourra être amenée à ajuster la quantité de votre commande. Veuillez noter que si l'adresse de livraison n'est pas identique à celle saisie dans VacMe, elle sera contrôlée (ce contrôle a lieu tous les jours à 12 heures). Elle sera supprimée s'il s'agit d'une adresse privée, étant donné que la chaîne du froid ne peut pas être garantie.

Vous recevrez **un courriel de validation** dès que votre commande aura été validée et transmise au distributeur. Ce courriel vous indiquera également si le volume de votre commande a été modifié.

<span id="page-3-1"></span>L'itinéraire sera planifié et vous recevrez **un avis de livraison** le jour suivant la validation de votre commande.

#### **Livraison**

La livraison sera effectuée par le distributeur Alloga **2 à 4 jours ouvrés après la validation de la commande**. Veuillez noter qu'aucune livraison n'est effectuée le lundi. Les produits sont uniquement livrés à l'adresse d'expédition indiquée et ne sont remis que contre signature.

<span id="page-3-2"></span>Pour une meilleure compréhension des délais, ceux-ci sont résumés dans le tableau ci-dessous. Depuis le lundi 8 novembre 2021, le distributeur Alloga livre également le **lundi**.

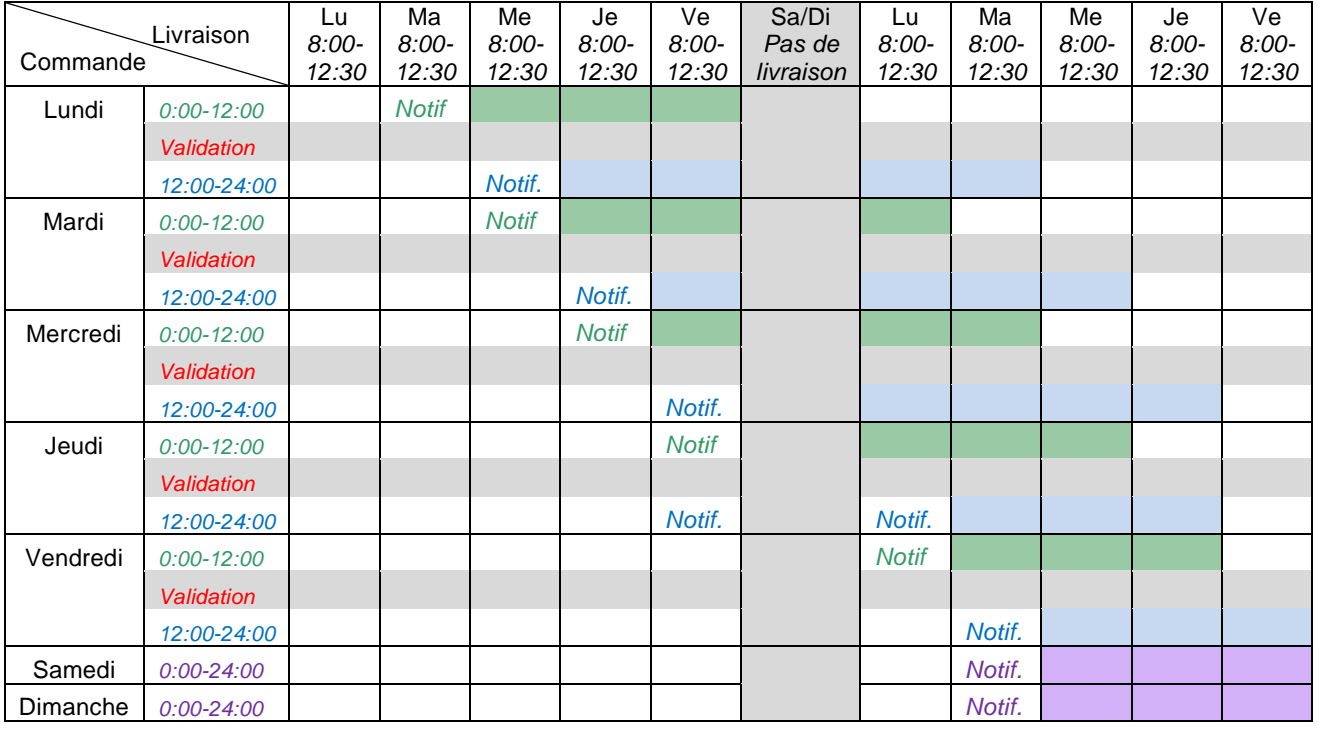

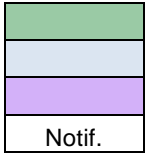

Livraison en cas de commande avant 12 h

Livraison en cas de commande avant 12 h

Livraison en cas de commande le week-end

Notif. Courriel de notification

#### **Problèmes lors de la commande**

Si l'une des étapes décrites ici n'a pas fonctionné correctement ou si vous avez rencontré d'autres problèmes lors de la commande, veuillez nous contacter par courriel à l'adresse [dispo.vac@be.ch](mailto:dispo.vac@be.ch) ou par téléphone au 031 636 98 27.

#### <span id="page-4-0"></span>**Renvois**

Pour des raisons liées à l'assurance qualité, les marchandises réfrigérées ne peuvent en principe pas être reprises. En raison de la situation délicate qui prévaut, une procédure a cependant été définie en cas de surplus de doses important. Les conditions suivantes doivent impérativement être respectées :

- La température doit être documentée de manière exhaustive.
- Le délai jusqu'à la date « Utilisable jusqu'à » doit être suffisamment long.

Si ces deux conditions sont tenues, vous pouvez adresser un courriel à [pharm.vac@be.ch.](mailto:pharm.vac@be.ch) **Ne transportez en aucun cas les doses de vaccin par vos propres moyens !**